# Power save mode Samsung phones V1

22 Feb 2019

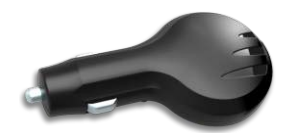

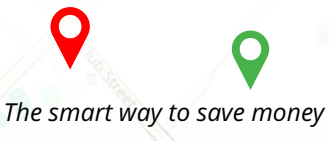

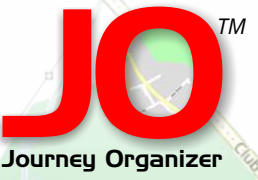

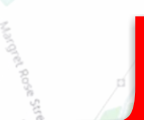

# **Power save mode Samsung phones**

# **Android 7**

The Mid Power Saving mode in Samsung phones will switch the 'Background network usage' 'off' by default thus forcing users to refresh the trips screen in the JO app in order to sync the trips. If you require the trips to auto sync then follow the steps below to enable 'Background network usage'. Open 'Settings' then follow steps 1 to 5. You can also add JO to the 'Unmonitored Apps' list on image 3 at the bottom of the screen.

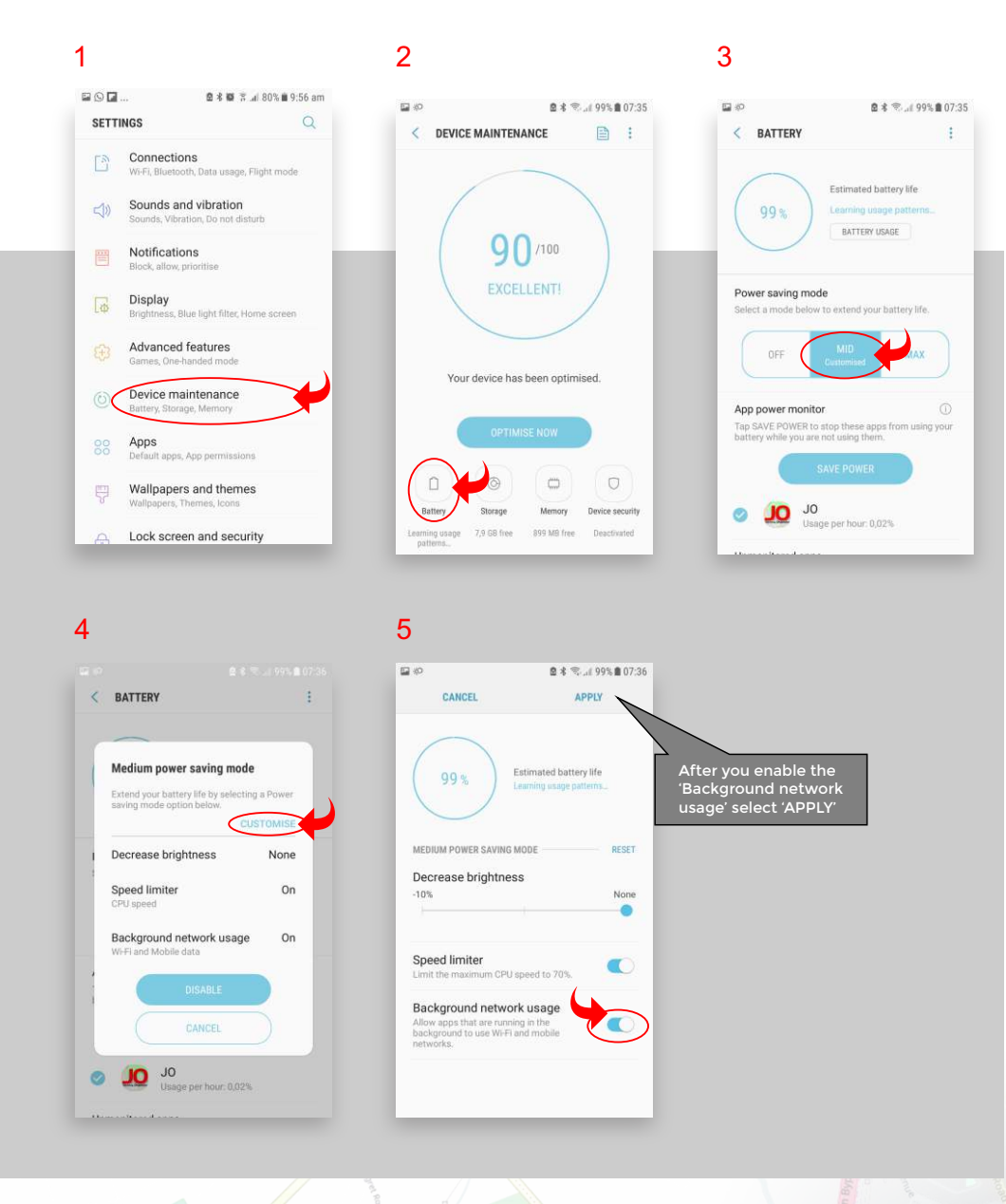

Journey Organizer JO *TM*

M16 Linksfield Road

airmount

mer Way

### **Power save mode Samsung phones**

#### **Android 8**

mer Way

airmount

The Mid Power Saving mode in Samsung phones will switch the 'Background network usage' 'off' by default thus forcing users to refresh the trips screen in the JO app in order to sync the trips. If you require the trips to auto sync then follow the steps below to enable 'Background network usage'. Open 'Settings' then follow steps 1 to 4. You can also add JO to the 'Unmonitored Apps' list on image 3 at the bottom of the screen.

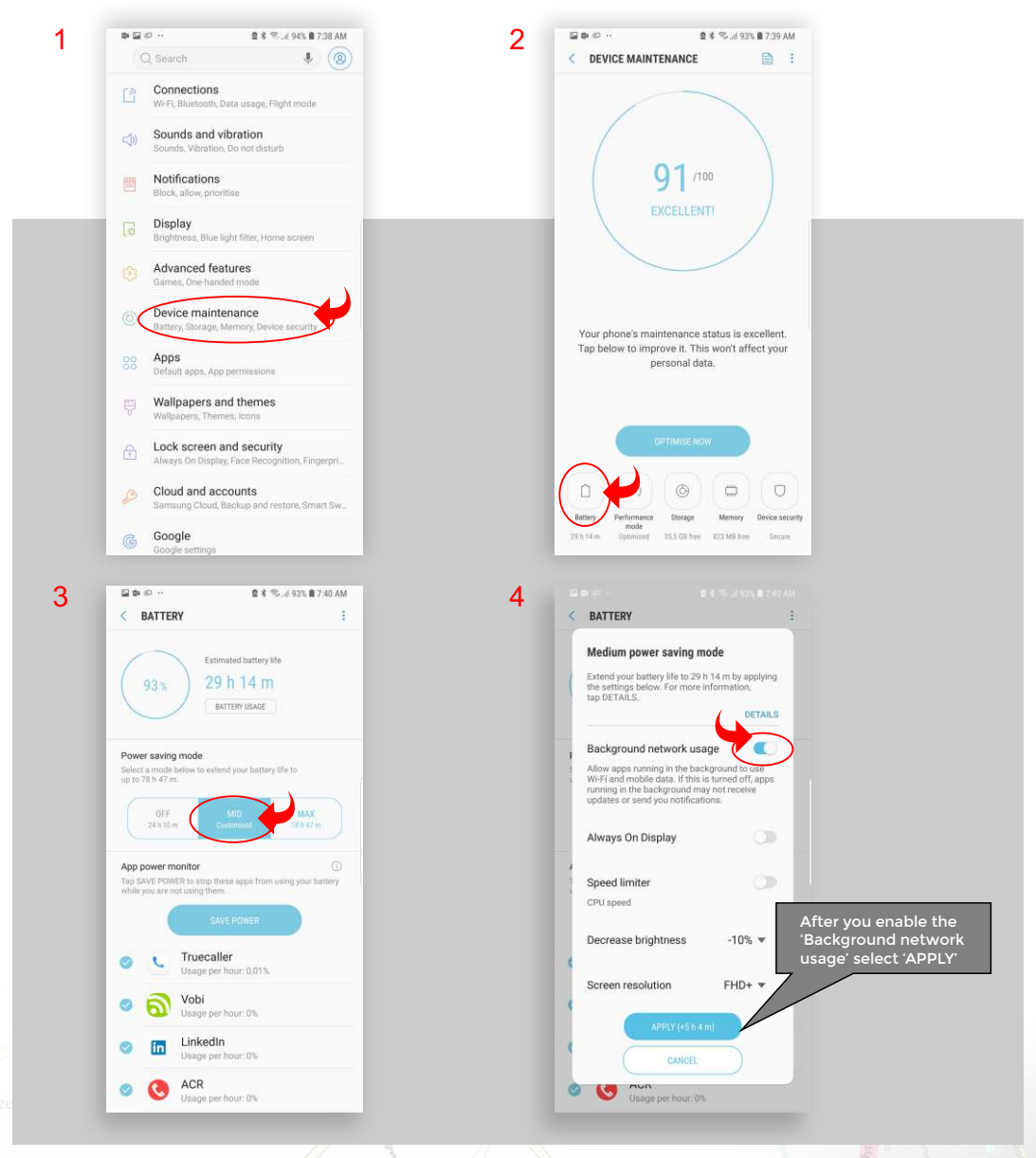

Journey Organizer JO *TM*

M16 Linksfield Road

# **Power save mode Samsung phones**

# **Android 9 Pie**

If you require the trips to auto sync then follow the steps below to enable 'Background network usage'. On the search tab, search 'battery usage'. Click on 'Apps not optimized' and you will get a list of all Apps. Scroll down to JO and un-select it.

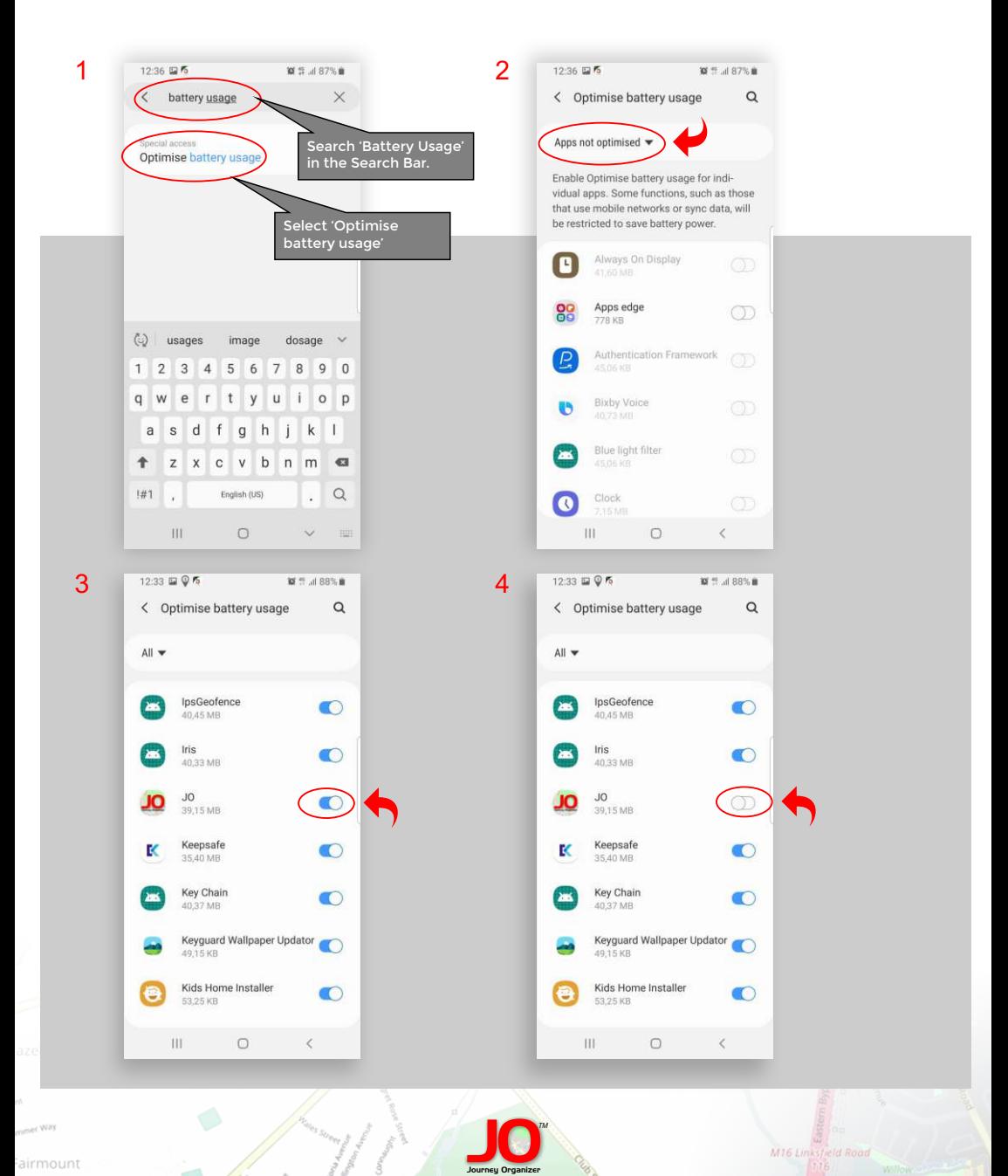

M16 Linksfield Road

airmount